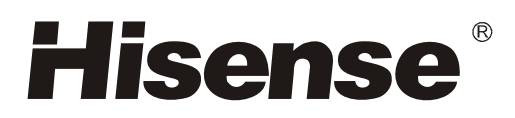

# **LED BACKLIGHT LCD TV USER'S MANUAL**

LTDN46K15US

Part No: ES-J100543

English

PDF 文件使用 "pdfFactory Pro" 试用版本创建 www.fineprint.cn

## **Important to user**

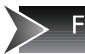

**FCC Statement** 

#### NOTE:

The manufacturer is not responsible for any radio or TV interference caused by unauthorized modifications to this equipment. Such modifications could void the user's authority.

 $\Box$ 

#### NOTE:

This equipment has been tested and found to comply with the limits for a class B digital Device, pursuant to part 15 of the FCC Rules. These limits are designed to provide reasonable protection against harmful interference in a residential installation. This equipment generates, uses and can radiate radio frequency energy and, if not installed and used in accordance with the instructions, may cause harmful interference to radio Communications. However, there is no quarantee that interference will not occur in a particular installation. If this equipment does cause harmful interference to radio or television reception, which can be determined by turning the equipment off and on, the user is encouraged to try to correct the interference by one or more of the following measures:

- 1. Reorient or relocate the receiving antenna.
- 2. Increase the separation between the equipment and the receiver.
- 3. Connect the equipment into an outlet on a circuit different from that to which the receiver is connected.
- 4. Consult the dealer or an experienced radio/TV technician for help.

# **Important safety precautions**

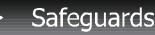

## $\Box$

The lightning flash with arrowhead symbol, within an equilateral triangle, is intended to alert the user to the presence of un-insulated "dangerous voltage" within the product's enclosure that may be of sufficient magnitude to constitute a risk of electric to persons.

The exclamation point within an equilateral triangle is intended to alert the user to the presence of important operating and maintenance (servicing) instructions in the literature accompanying the appliance.

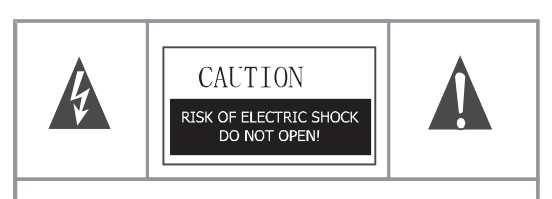

TO REDUCE THE RISK OF AN ELECTRIC SHOCK, DO NOT REMOVE THE COVER (OR BACK). THERE ARE NO USER SERVICEABLE PARTS INSIDE. FOR ANY REQUIRED SERVICING, PLEASE CONTACT QUALIFIED SERVICE PERSONNEL.

## **Important safety instructions**

#### CAUTION:

USE OF ANY CONTROLS, ADJUSTMENTS, OR PROCEDURES OTHER THAN THOSE SPECIFIED HEREIN MAY RESULT IN HAZARDOUS RADIATION EXPOSURE.

CAUTION:

These servicing instructions are for use by qualified service personnel only. To reduce the risk of electric shock, do not perform any servicing other than that contained in the operating instructions unless you are qualified to do so. Refer to service manual for servicing instructions.

## **Important safety instructions**

- 1. Read these instructions
- 2. Keep these instructions
- 3. Heed all warnings
- 4. Follow all instructions
- 5. Do not use this apparatus near water
- 6. Clean only with dry cloth
- 7. Do not block any ventilation openings
- 8. Do not install near any heat sources
- 9. Do not defeat the safety purpose of the polarized or grounding-type plug
- 10. Protect the power cord from being damaged particularly at plugs, convenience receptacles, and at points in which they exit from the apparatus.
- 11. Only use attachments/accessories specified by the manufacturer.
- 12. Use only with cart, stand, tripod, bracket, or table specified by the manufacturer or sold with the apparatus. When a cart is used, use caution when moving the cart/apparatus combination to avoid injury from tip-over.
- 13. Unplug this apparatus during lightning storms or when unused for long periods of time.

## **Important safety precautions**

### Safeguards

14. Refer all servicing to qualified service personnel. Servicing is required when the apparatus has been damaged in any way, such as when the power-supply cord or plug is damaged, when liquid has been spilled or when objects have fallen into the apparatus, or when the apparatus has been exposed to rain or moisture, does not operate normally, or has been dropped.

 $\Box$ 

- 15. POWER SOURCE: This TV should be operated only from the type of S3126/ power source indicated on the marking label. If you are not sure of the type of power supply to your home, consult your appliance dealer or local power company. For TVs intended to operate from battery power, or other sources, refer to the operating instructions.
- 16. POWER CORD PROTECTION: Power-supply cords should be routed so that they are not likely to be walked on or pinched by items placed upon or against them, paying particular attention to cords at plugs, convenience receptacles, and the point where they exit from the appliance.
- 17. OUTDOOR ANTENNA GROUNDING : If an outside antenna or cable system is connected to the TV, be sure the antenna or cable system is

grounded to provide some protection against voltage surges and built-up static charges. Section 810 of the National Electrical Code, ANSI/NFPA NO.70, provides information with respect to proper grounding of the mast and supporting structure, grounding of the lead-in wire to an antenna discharge unit, size of grounding conductors, location of antenna discharge unit, connection to grounding electrodes, and requirements for the grounding electrode. (Fig.A)

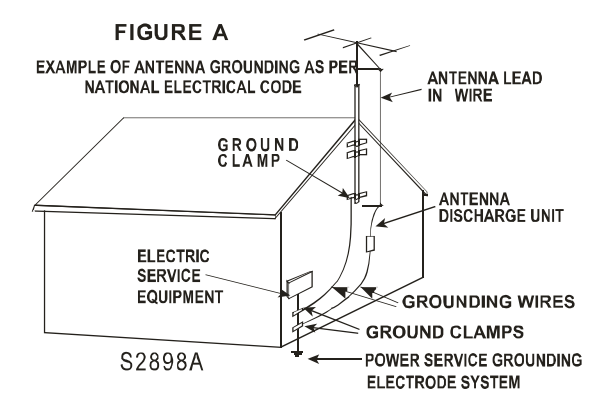

- 18. LIGHTNING: For added protection for this TV receiver during a lightning storm, or when it is left unattended and unused for long periods of time, unplug it from the wall outlet and disconnect the antenna or cable system. This will prevent damage to the TV due to lightning and power line surges.
- 19. POWER LINES: An outside antenna system should not be located in the vicinity of overhead power lines, or other electric light or power circuits, or where it can fall into such power lines or circuits. When installing an outside antenna system, extreme care should be taken to keep from touching such power lines or circuits as contact with them might be fatal.

## **Important safety precautions**

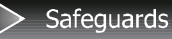

20. OVERLOADING: Do not overload wall outlets and extension cords as this can result in a risk of fire or electric shock.

- 21. OUTDOOR USE: Do not install this TV outdoor. If the TV is exposed to rain, it may result in a fire or an electric shock. If the TV is exposed to direct sunlight, the TV may heat up and cause damage to the TV.
- 22. VEHICLE: Do not install the TV in a vehicle. Bumping of the vehicle may cause the TV to fall down and cause injury.
- 23. SHIP AND VESSEL: Do not install this TV in a ship or vessel. If the TV is exposed to seawater, it may cause a fire or damage the TV.
- 24. OBJECT AND LIQUID ENTRY: Never push objects of any kind into this TV through openings as they may touch dangerous voltage points or short out parts that could result in fire or electric shock. Never spill liquid of any kind into the TV.
- 25. SERVICING: Do not attempt to service this TV yourself as opening or removing covers may expose you to dangerous voltage or other hazards. Refer all servicing to qualified service personnel.
- 26. REPLACEMENT PARTS: When replacement parts are required, be sure that the service technician uses replacement parts with the same characteristics as the original parts specified by the manufacturer. Unauthorized substitutions may result in fire, electric shock, injury to persons or other hazards.
- 27. SAFETY CHECK: Upon completion of any service or repairs to this TV, ask the service technician to perform routine safety checks to determine that the TV is in proper operating condition.
- 28. The apparatus should not be exposed to any dripping or splashing, and no objects filled with liquids (such as a vase) should be placed on the apparatus.
- 29. WARNING: Plug the power cord into a power outlet where access to the power cord connector is readily accessible, in case if the power needs to be immediately disconnected.
- 30. ATTENTION: This device complies with Part 15 of the FCC Rules. Operation is subject to the following two conditions: (1) this device may not cause harmful interference, and (2) this device must accept any interference received, including interference that may cause undesired operation.
- a). Disposal of packaging: The packaging of this product is intended to be recycled. Apply to the local authorities for correct disposal.
- b). Disposal of batteries: The batteries supplied do not contain the heavy metals mercury and cadmium. Please check on how to dispose exhausted batteries according to local requilations
- c). Note Specifications and information are subject to change without notice. If you need further assistance, please call the customer support service in your country.
- 31.POWER-CORD INSERT CHECK: When connecting the power cord to the connector of the TV, make sure the power cord is fully inserted in the place. Bad contact may cause high temperature of the connector and the risk of fire or other damages.

## **Important Safety Precautions**

## **Safety Strap**

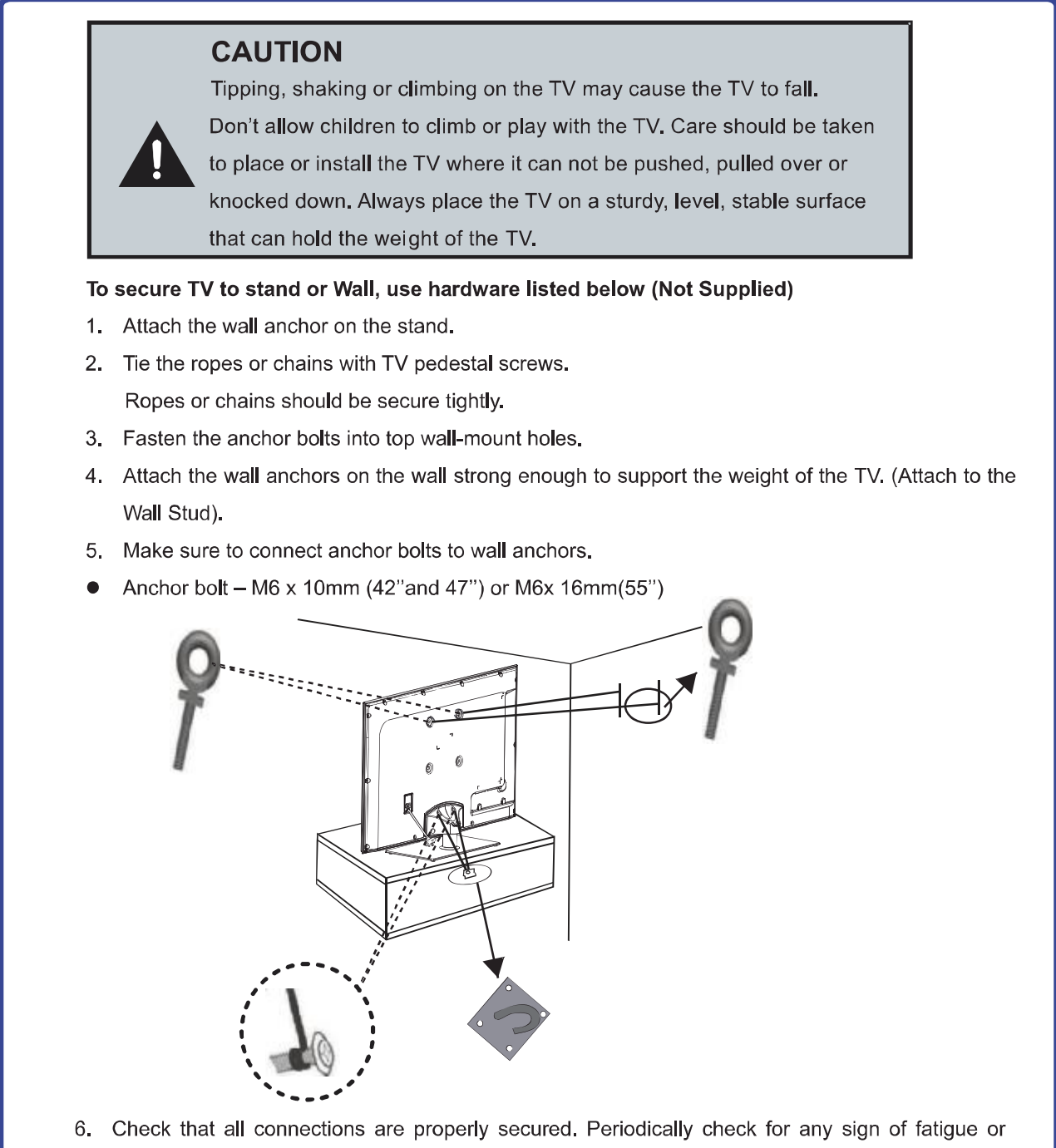

failure. If you have any doubt about the security of your connections, contact a professional installer.

# **Table of Contents**

> Table of Contents

\_

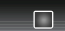

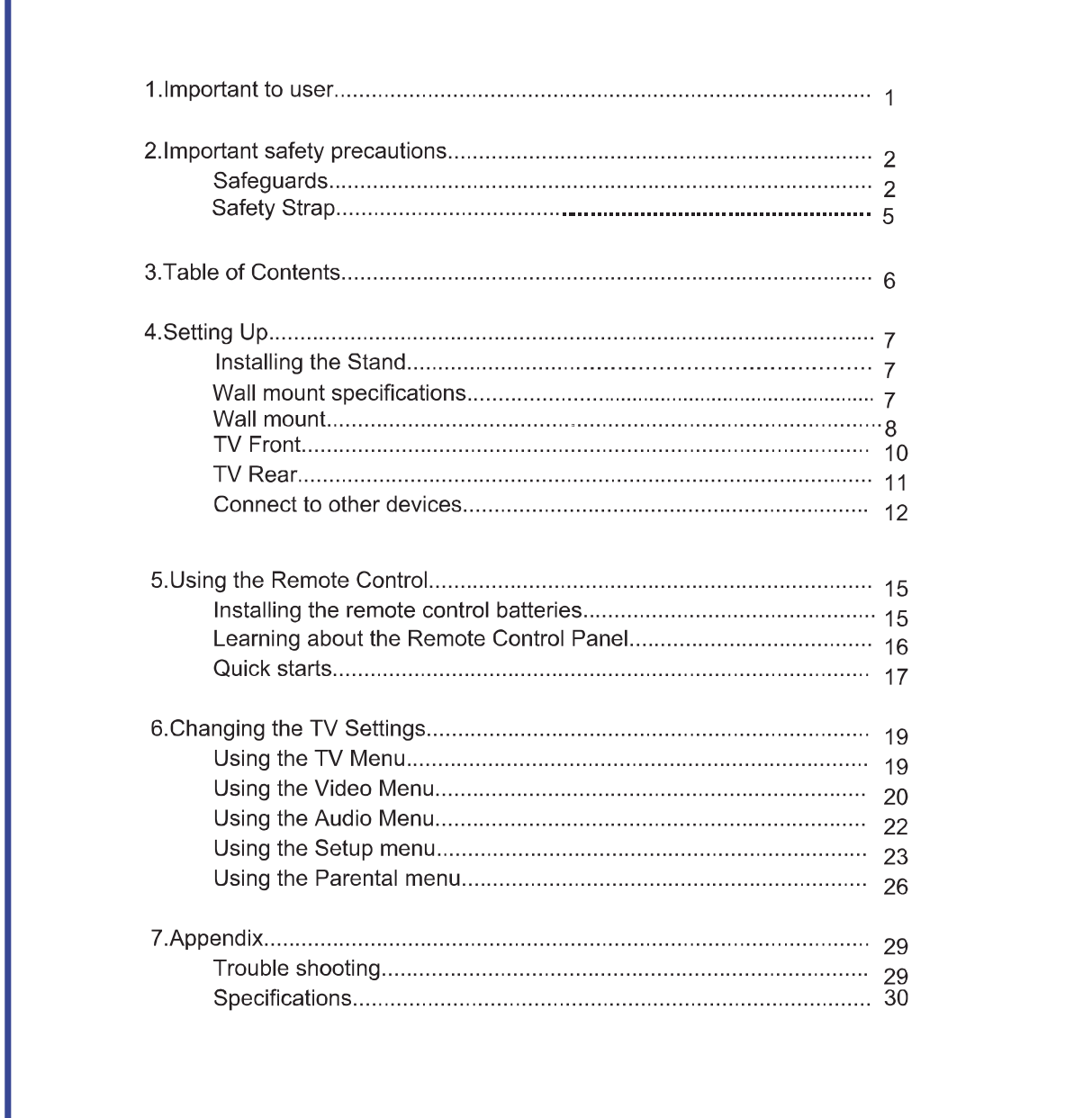

Installing the Stand/Wall mount specifications

## **Installing the Stand**

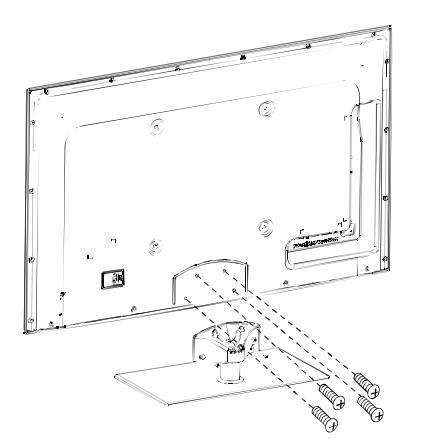

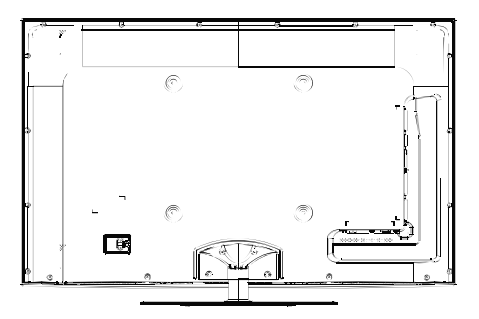

- 1. Lay a cloth or another soft material on a flat surface to avoid damage to the LCD screen.
- 2. Put the TV back upward and the LCD screen downward and keep it flat on the table-board.
- 3. Take out the stand and insert the stand into the installing slot in the lower part of the TV, then put the stand to relevant position of the TV set until all the holes match each other completely.

 $\Box$ 

4. Fasten the stand and the TV set together with the 4 screws provided. Erect the TV set, and put it on the proper position for watching.

#### Note:

The above figures are for reference only, please refer to the actual units to determine the appearances. Every hole of the stand must be fastened with screws!

## **Wall mount specifications**

Install your wall mount on a solid wall perpendicular to the floor. When attaching to other building materials, please contact your nearest dealer. If installed on a ceiling or slanted wall, it may fall and result in severe personal injury.

- . Dimensions for wall mount kits and wall-mount screws pattern please refer specifications table.
- . Do not use screws longer than the standard dimension, as they may cause damage to the inside of the TV set.
- . For wall mounts that do not comply with the VESA standard screw specifications, the length of the screws may differ depending on their specifications.
- . Do not use screws that do not comply with the VESA standard screw specifications.
- . Do not fasten the screws too strongly, this may damage the product or cause the product to fall, leading to personal injury.

• Hisense is not liable for product damage or personal injury when a non-VESA or non-specified wall mount is used or the consumer fails to follow the product installation instructions.

. Do not exceed 15 degrees tilt when mounting this TV.

Wall mount

# **Wall-mounting Bracket Installation**

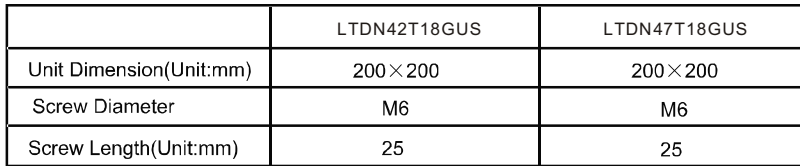

NOTE: Wall mount bracket is not included with TV and mounting of wall mount bracket to wall may vary depending on brand and size of bracket. Customer should consult bracket mounting instructions that came with wall mount for specific information on how to mount bracket to wall.

 $\Box$ 

### **Removing TV Stand**

1. Cover the surface of the table with soft cloth to avoid damage to LCD panel.

2. Lay the TV on a plane table which could bear a weight enough.

3. Remove the 4 bolts fixing the stand and remove the stand from TV.

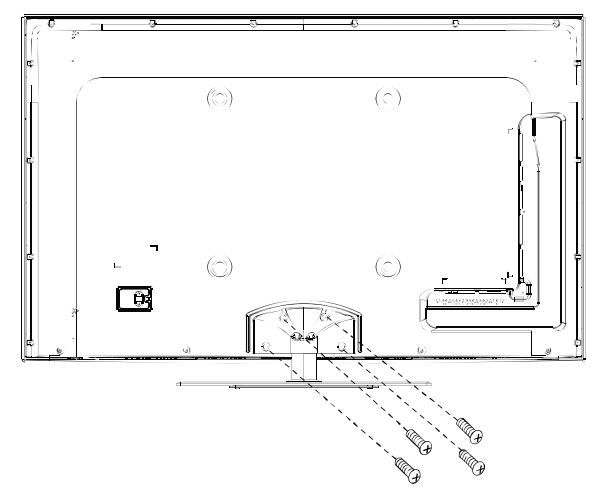

Before reading the installing instruction, please notice:

- A. The wall mount is not contained in the accessories sold with television. We only provide the installing specifications but not the wall mount itself. If you need the mount, please consult with the local dealer for the assorted fitting parts.
- B. We strongly suggest to set the wall mount with equipments of specification we ordered. If not, inappropriate installing may cause damage to both the device and yourself.

Wall mount

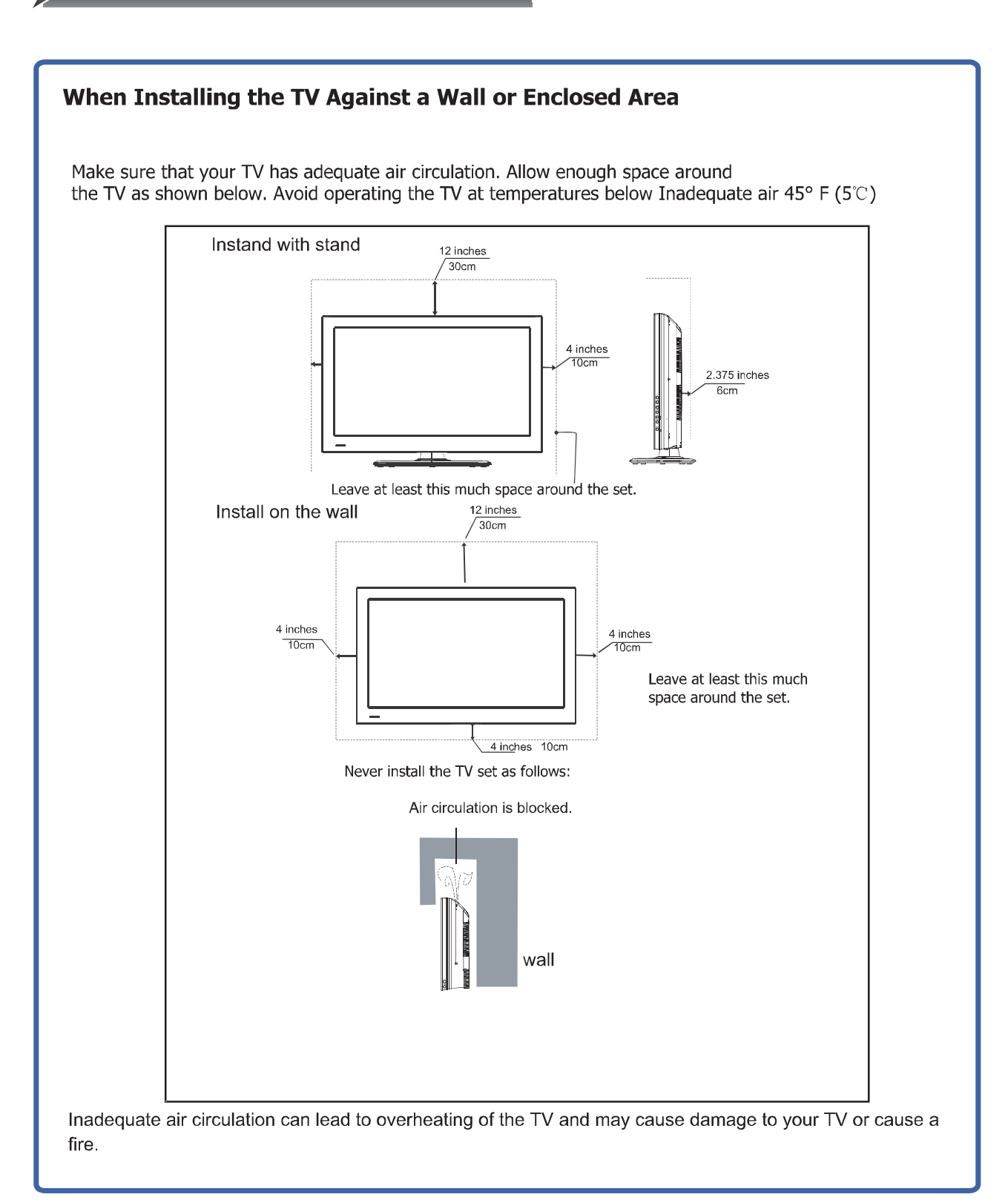

 $\Box$ 

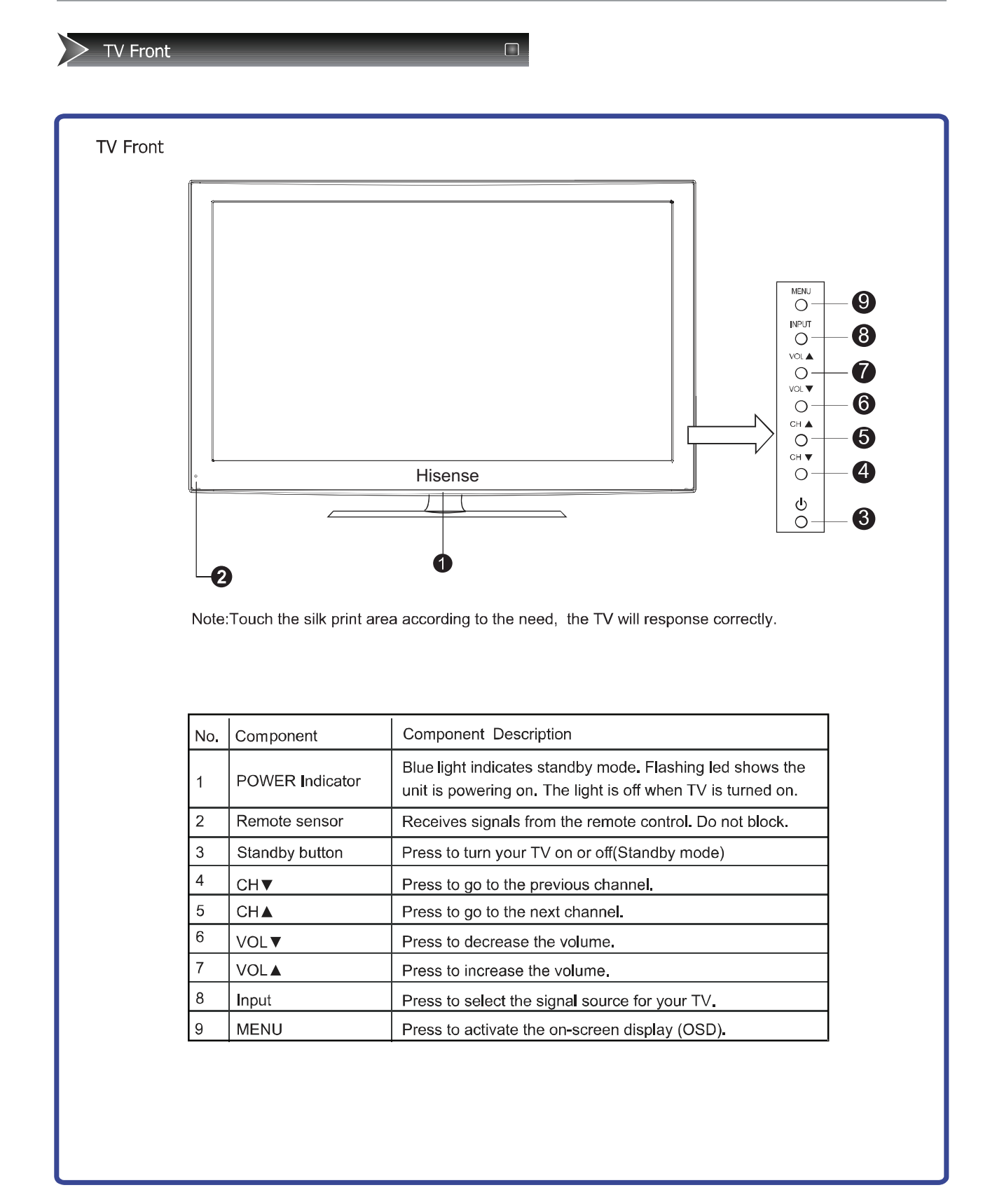

**TV Rear** 

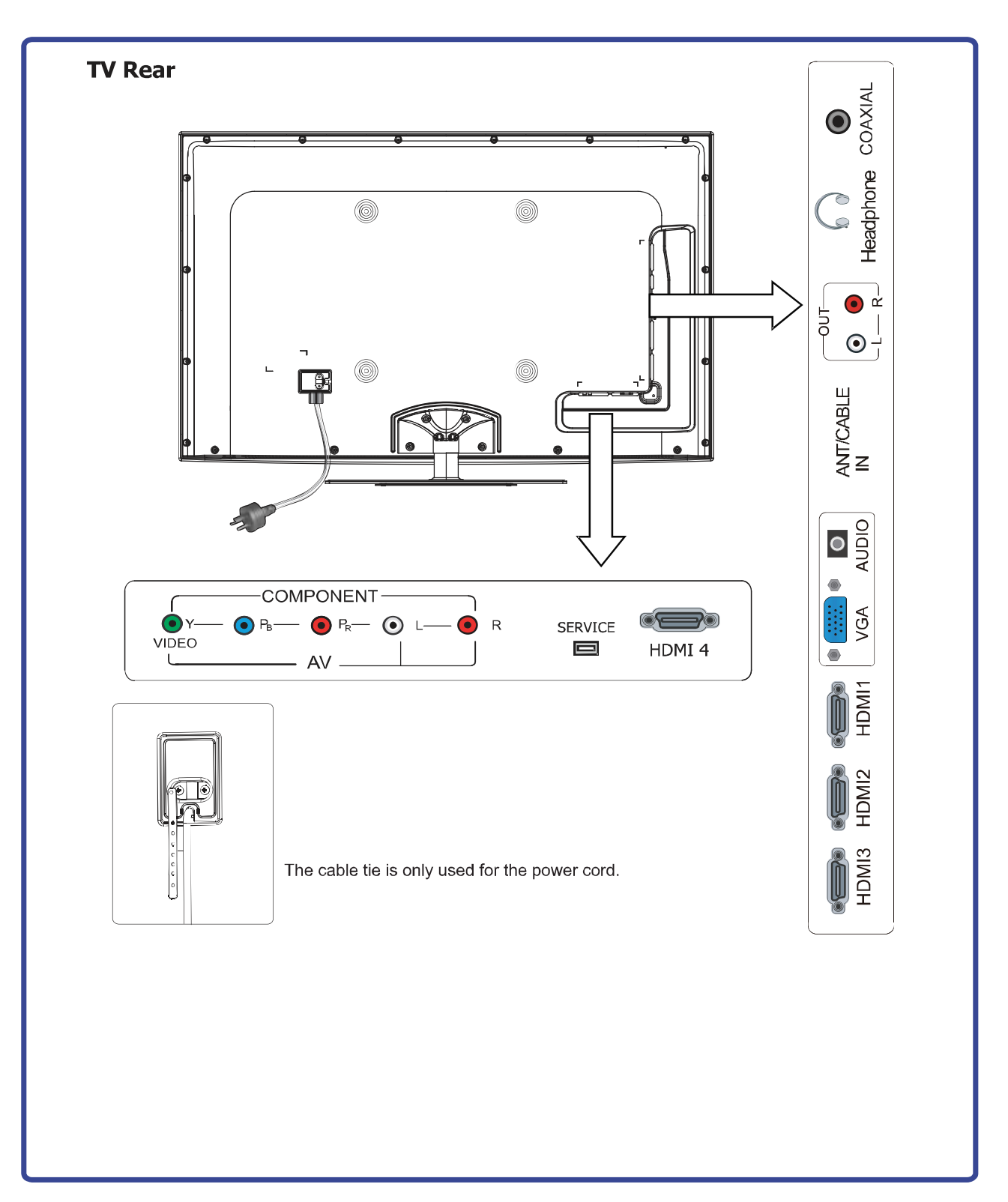

 $\Box$ 

 $11$ 

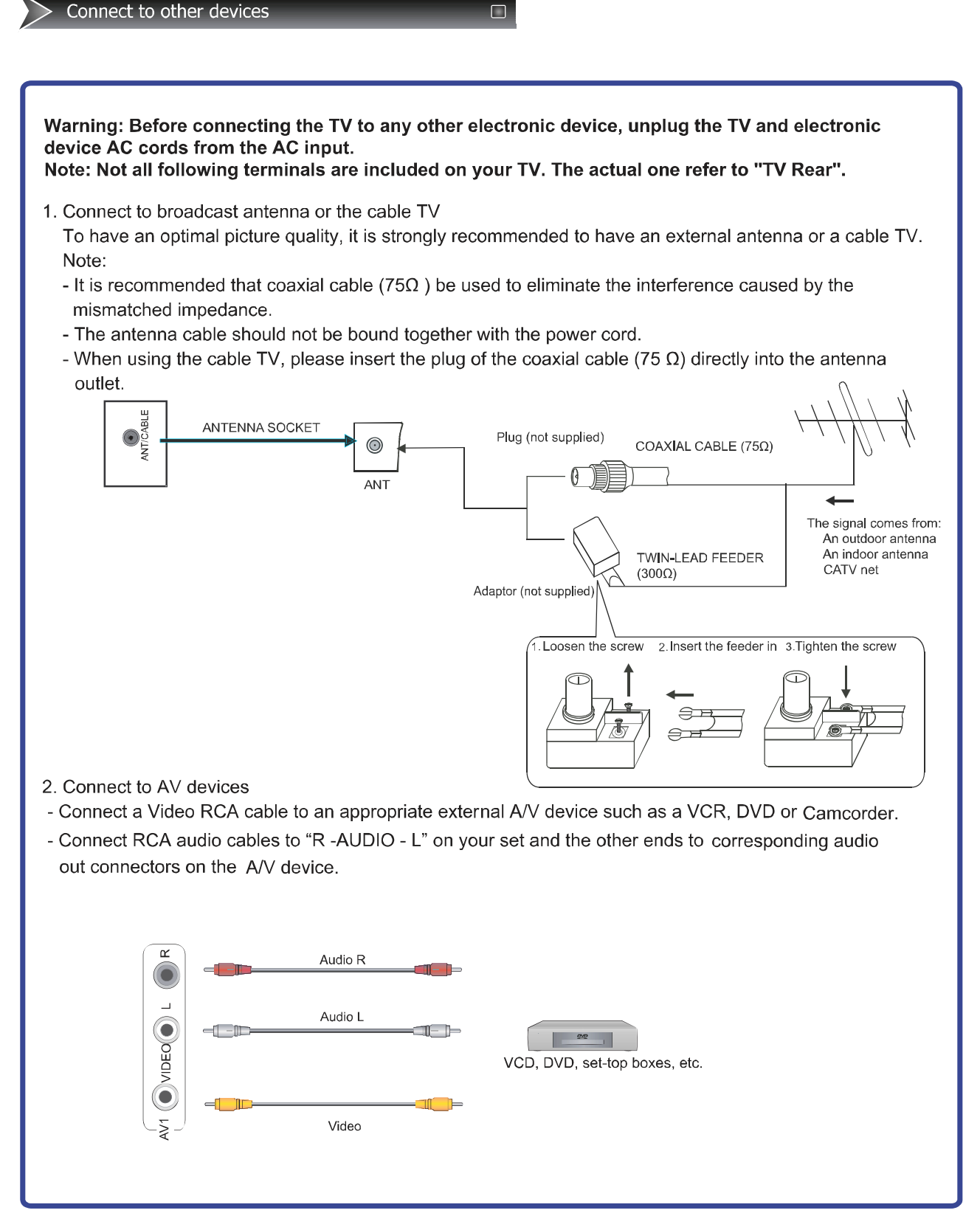

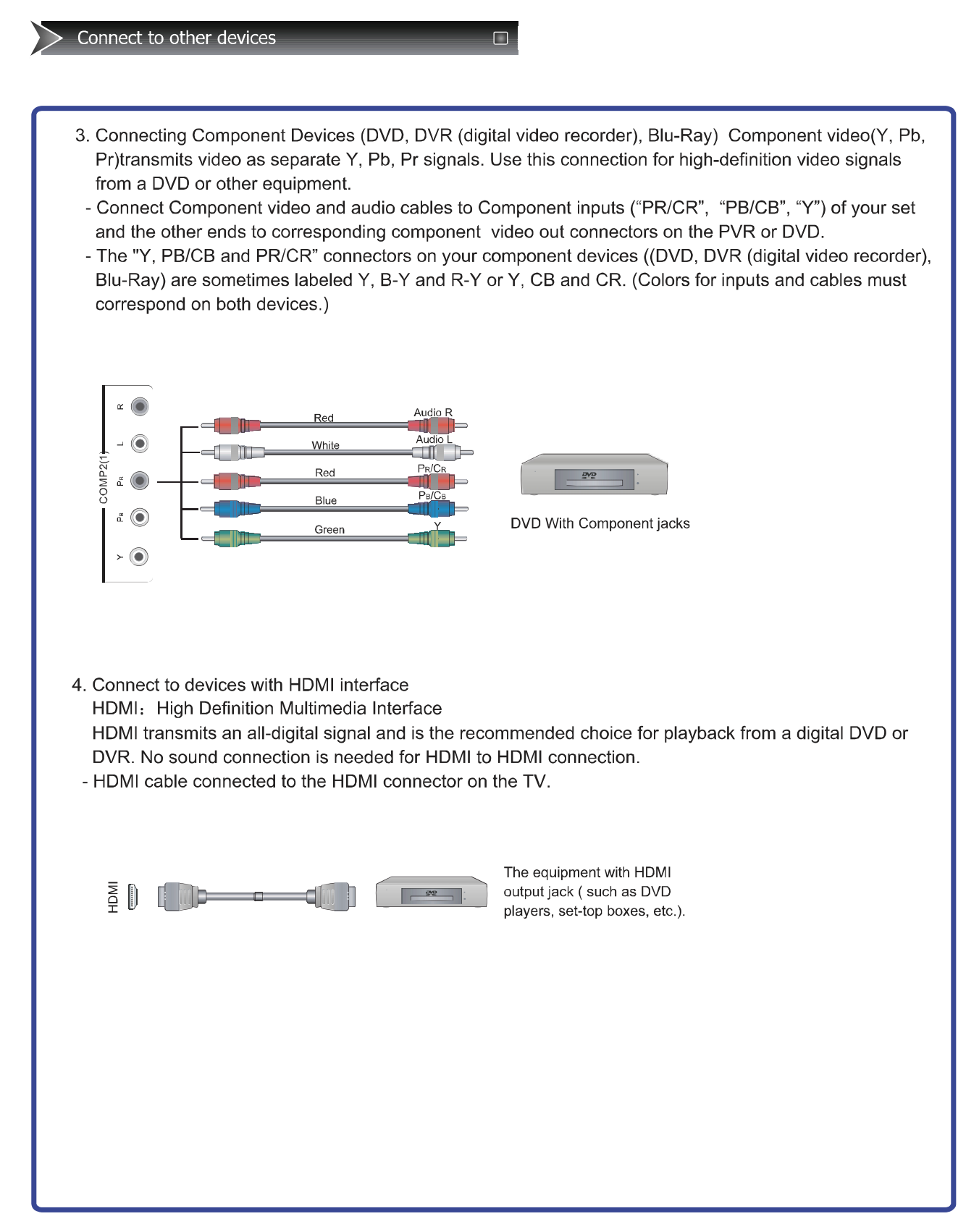

#### **Setting up**

#### Sonnect to other devices

#### 6. Connect to PC

Connect the D-Sub cable to "VGA" on the rear of your set and the other end to the Video Card of your computer.

Connect the stereo audio cable to "PC AUDIO" on the rear of your set and the other end to "Audio Out" of the sound card on your computer.

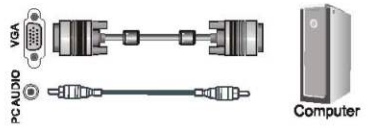

The D-Sub cable will not supplied with the product.

We strongly recommend to use D-Sub cable with 2 cores as shown in the figure.

#### 7. Connect to headphone

Connect the headphone jack of the TV set.

The volume of the headphone is automatically adjusted with the main volume of the TV set.

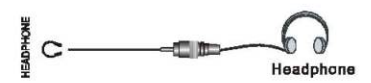

#### 8. Optical audio

Connect an optical audio device to this jack (Toslink optical cable is needed).

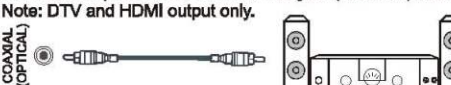

#### 9. Service

Connect the RS-232C (serial port) input jack to an external control device (such as a computer or an A/V control system) to control the TV's functions externally.

Connect the serial port of the control device to the RS-232C jack on the TV back panel.

This function don't open to customer.

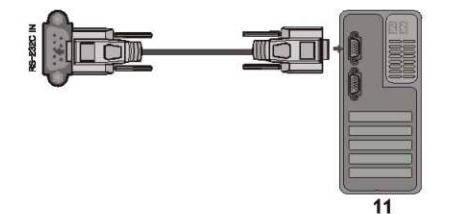

"pdfFactory Pro" \$#%&' ( PDF

www.fineprint.cn

# **Using the remote Control**

Installing batteries

## Installing the remote control batteries

- 1. Open the battery cover on the back of the remote control.
- 2. Install two AAA size(1.5V) batteries. Match the "+" and "-" signs on the batteries to the signs on the battery compartment.
- 3. Close the battery cover.

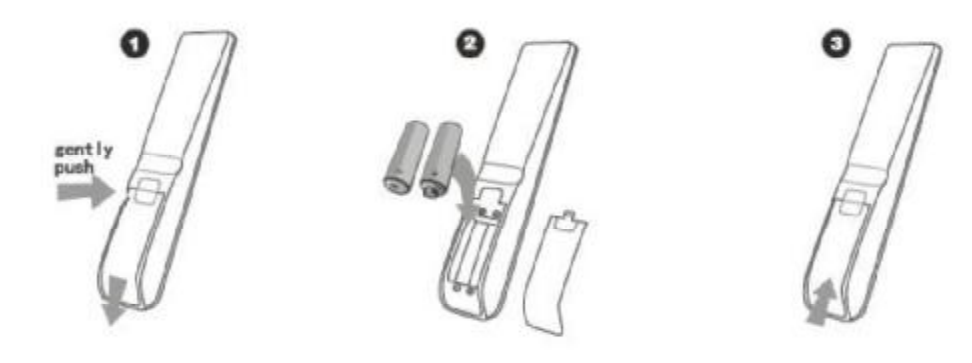

#### Note:

- 1. Dispose of your batteries in a designated disposal area. Do not throw the batteries into fire.
- 2. Do not mix battery types or combine used batteries with new ones.
- 3. Remove depleted batteries immediately to prevent battery acid from leaking into the battery compartment.

 $\Box$ 

- 4. If you do not intend to use the remote control for a long time, remove the batteries.
- 5. The effective range of remote control is suggested below.

#### Remote control range

- 1. The remote control distance: 8 meters(26.2 feet) in front of the TV set.
- 2. The remote control angle: taking the television infrared light receiver window as an apex, 6 meters (19.7 feet) away, its controlled angle (left to right) is within 30 degrees, while the vertical angle (up to down) is within 30 degrees.

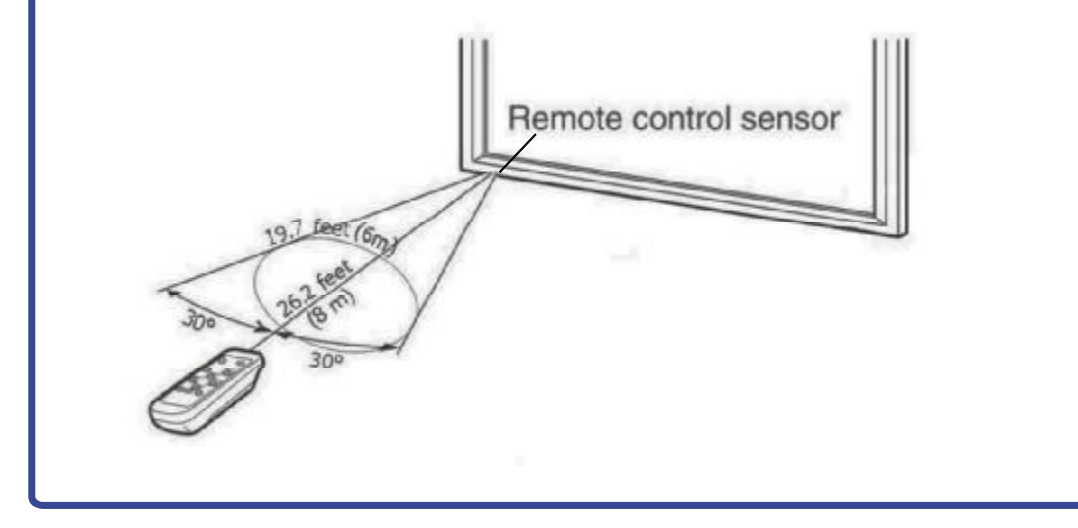

# **Using the Remote Control**

#### Learning about the remote control panel

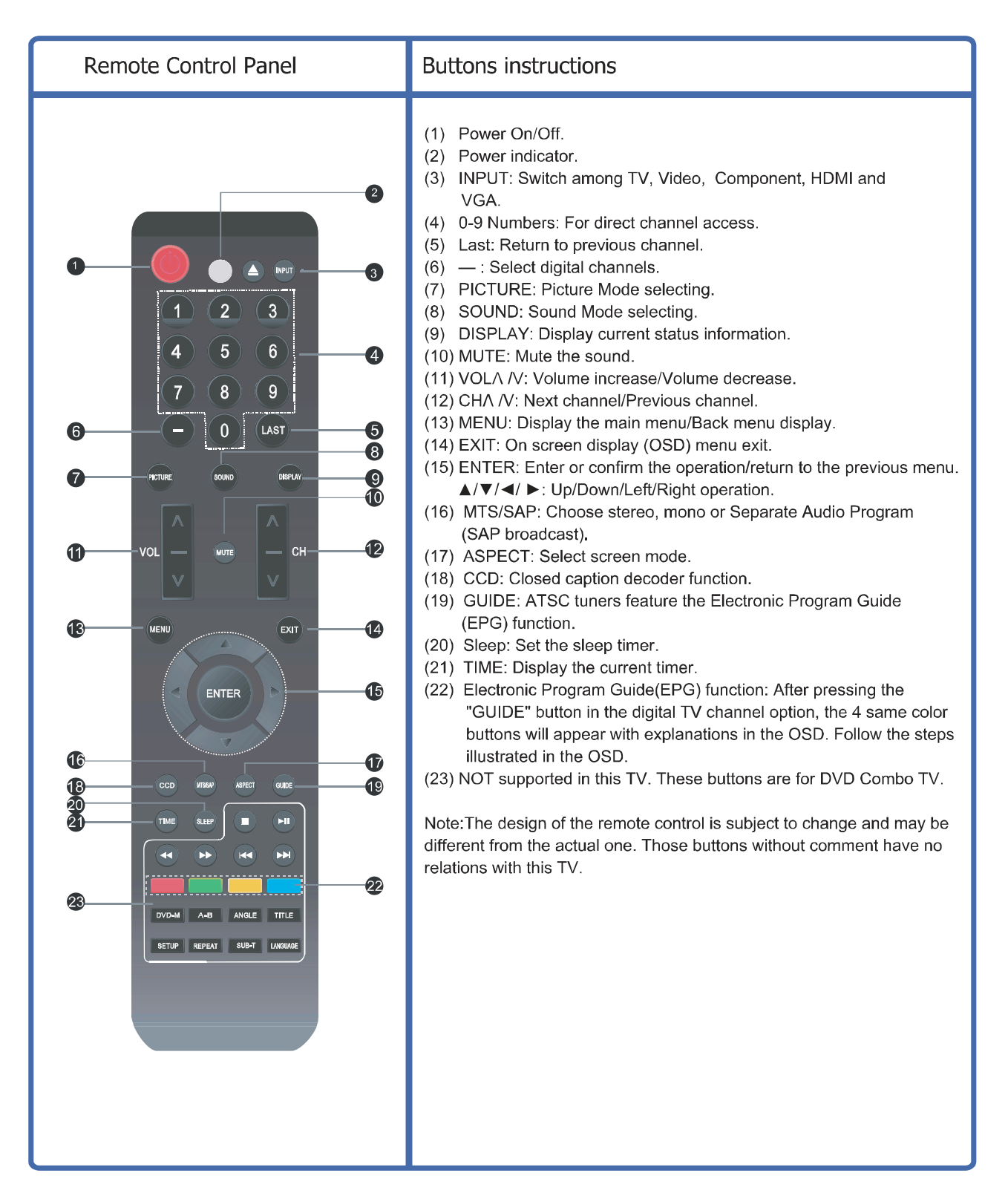

 $\Box$